# Spillifisering i egenvurdering av terapeutiske aktiviteter – et barnevennlig og engasjerende brukergrensesnitt

Systemdokumentasjon

Versjon 3.0

*Dokumentet er basert på Systemdokumentasjon utarbeidet ved NTNU. Revisjon og tilpasninger til bruk ved IDER, DATA-INF utført av Carsten Gunnar Helgesen, Svein-Ivar Lillehaug og Per Christian Engdal. Dokumentet finnes også i engelsk utgave.* 

# <span id="page-1-0"></span>Revisjonshistorie

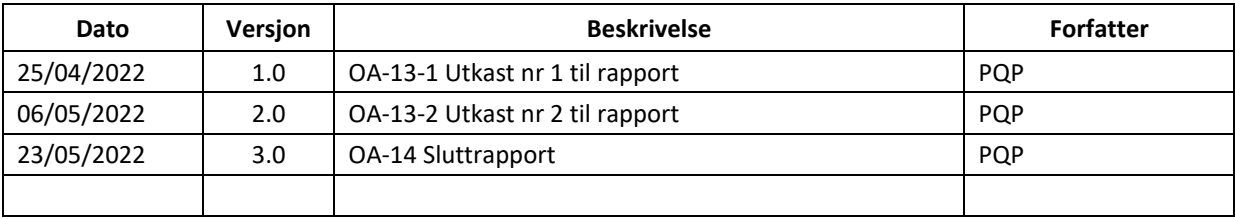

ANA: Anders Nilsen Aarsæther

PQP: Phuong Quyen Pham

TÅK: Torjus Åmellem Kallekleiv

# Innholdsfortegnelse

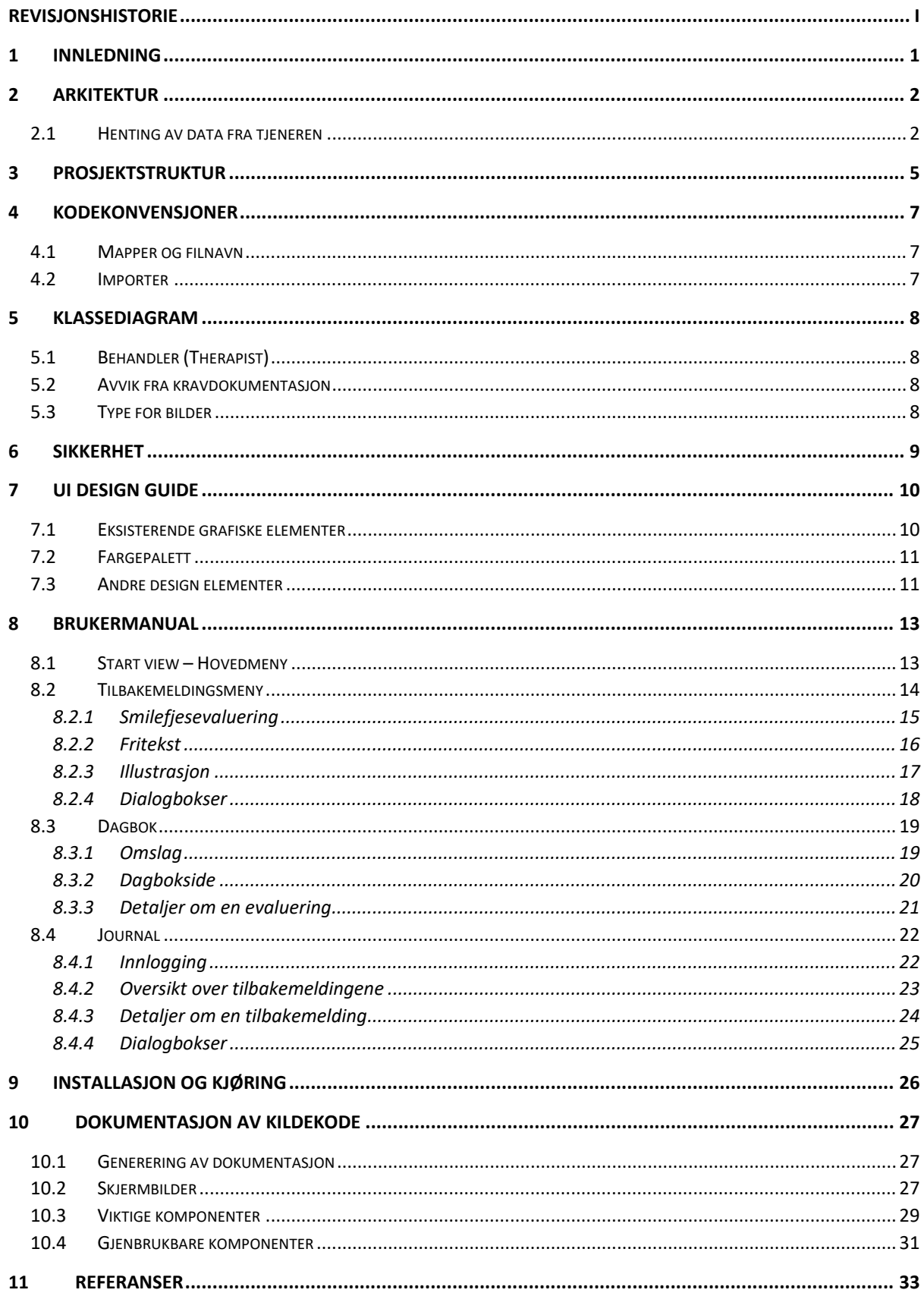

## <span id="page-4-0"></span>1 Innledning

Oppstartsbedriften Adfectus utvikler et modulbasert digitalt verktøy som forenkler informasjonsformidling for barn. Dette dokumentet er skrevet i forbindelse med utviklingen av et brukergrensesnitt for aktivitetsmodulen. Hensikten er å beskrive systemet. Dokumentet inneholder en beskrivelse av design og arkitektur av systemet, samt kodekonvensjoner, brukermanual og dokumentasjon.

Lenker til verktøy og til relevante dokumentasjon er lagt til i hver enkelte kapittelet. Generelle referanser er samlet i Kapittel [11.](#page-36-0)

Systemdokumentasjon er en del av prosjektdokumentasjon og bør leses i sammenheng med følgende prosjektdokumenter:

- *Ordliste og begrep* versjon 4.0
- *Visjonsdokument* versjon 3.1
- *Kravdokumentasjon* versjon 2.1

Forklaring av enkelte begrep finnes i prosjektdokument *Ordliste og begrep*.

## <span id="page-5-0"></span>2 Arkitektur

Systemet som er utviklet er en applikasjon for barn. Applikasjonen kommuniserer med en tjener administrert av Adfectus (se [Figur 1\)](#page-5-2). All data som applikasjonen trenger, vil hentes fra denne tjeneren. I fremtiden skal Adfectus også utvikle et brukergrensesnitt for helsepersonell. Helsepersonell skal kunne legge inn aktiviteter som skal bli vurdert, og lese tilbakemeldingene til de barna som helsepersonellet er ansvarlig for.

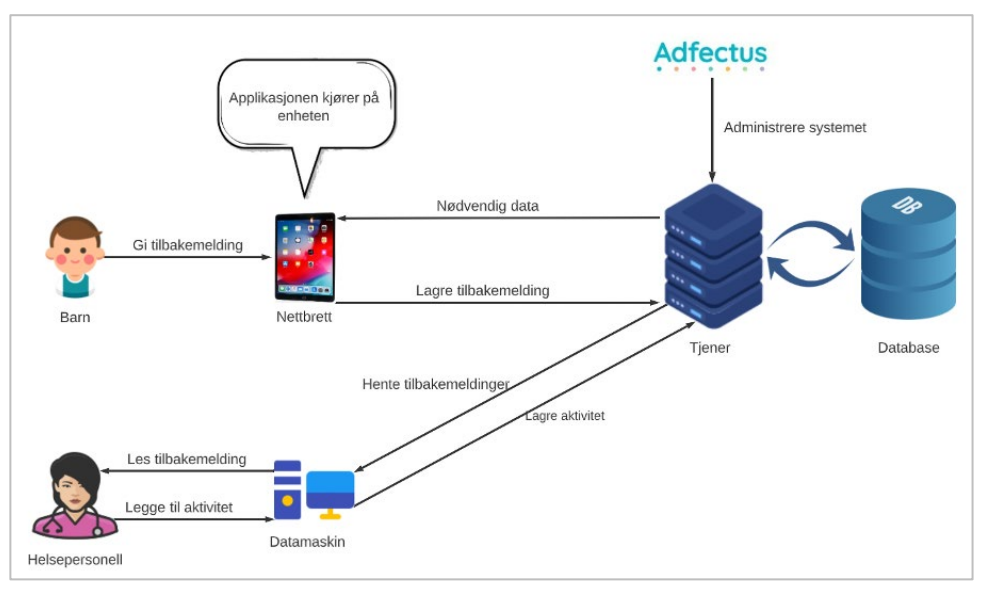

*Figur 2.1: Arkitektur for aktivitetsmodulen til Adfectus*

#### <span id="page-5-2"></span><span id="page-5-1"></span>Henting av data fra tjeneren

For at applikasjonen skal fungere trenger den informasjon om brukeren, brukerens aktiviteter som ikke er blitt gitt tilbakemelding på og brukerens tidligere tilbakemeldinger. Ettersom denne versjonen av applikasjonen også implementerer et midlertidig brukergrensesnitt for helsepersonell, trenger den også informasjon om helsepersonell.

For hver bruker, trenger applikasjonen brukeren sin Id, navn og tidligere tilbakemeldinger. Hver tilbakemelding har en id, informasjon om den korresponderende aktiviteten, når tilbakemeldingen ble gitt og selve tilbakemeldingen (se [Figur 2.2\)](#page-6-0). Selve tilbakemeldingen inneholder svar på alle spørsmålene, tegning og fritekst. Fritekst trenger også farge for både tekst og papir for å kunne gjenskape teksten i dagboken.

```
export default user = {
id: 1,
name: 'Testine',
assessments: [
    \mathcal{F}assessmentID: 1,
        activity: 2,
        activityType: 2,
        activityCreateDate: '2022-04-23',
        createDate: '2022-04-24',
        grading: [
             {questionId: 0, grading: 3},
             {questionId: 1, grading: 2},
        \mathbf{1},
        comment: {
             content: 'Det var veldig gøy å spille basketball!',
             textColor: 'blue',
             paperColor: 'red',
        \},
        drawing: null,
    },
```
*Figur 2.2 Eksempeldata om en bruker*

<span id="page-6-0"></span>Applikasjonen trenger også informasjon om de aktivitetene barnet har deltatt på. Aktivitetene er delt inn i aktivitetstyper og aktivitetsinstanser. På denne måten blir det lettere for helsepersonell å legge inn nye aktivitetsinstanser, ettersom de kan velge blant de allerede definerte aktivitetstypene. Tjeneren må derfor sende relevante aktivitetsinstanser og de aktivitetstyper som er referert i aktivitetsinstansene.

En aktivitetstype inneholder en id, navn, bilde og spørsmål (se [Figur 2.3\)](#page-6-1).

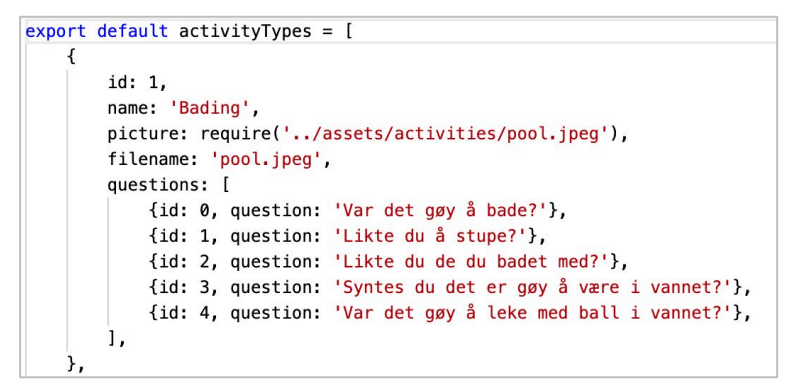

*Figur 2.3 Eksempeldata om en aktivitetstype*

<span id="page-6-2"></span><span id="page-6-1"></span>En aktivitetsinstans inneholder en id, type og dato for når aktiviteten ble lagt inn (se [Figur 2.4\)](#page-6-2).

```
export default activities = \lceilſ
    id: 12,
    activityType: 1,
    activityCreateDate: '2022-04-28',
ን.
```
*Figur 2.4 Eksempeldata om en aktivitet*

Journalen trenger grunnleggende informasjon om terapeuter for å kunne logge dem inn og gi applikasjonen et personlig preg. Dataen applikasjonen trenger er Id, brukernavn, passord, navn og et profilbilde (se [Figur 2.5\)](#page-7-0).

<span id="page-7-0"></span>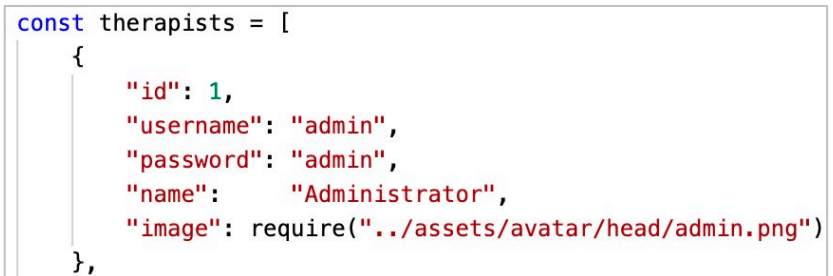

*Figur 2.5 Eksempeldata om en terapeut*

## <span id="page-8-0"></span>3 Prosjektstruktur

Roten av prosjektet inneholder en rekke automatisk genererte mapper og filer. Programkjøring starter i filen «App.js». Mappen «src» inneholder alle filer som er lagt gjennom dette prosjektet.

| $\vee$ src |  |                                          |
|------------|--|------------------------------------------|
|            |  | $\geq$ assets                            |
|            |  | > components                             |
|            |  | $\geq$ database                          |
|            |  | $\geq$ objects                           |
|            |  | $\frac{\overline{}}{\overline{}}$ styles |
|            |  | > svgr-components                        |
|            |  | $\frac{\overline{}}{\overline{}}$ utils  |
|            |  | $\sum$ views                             |
|            |  |                                          |

*Figur 3.1 Innholdet i src-mappen*

- **assets:** Alle bilder og ikoner.
- **components:** Kode for generelle komponenter som brukes flere steder i applikasjonen.
- **database:** Filer med JSON-objekter og korresponderende DAO-filer for å kunne manipulere objektene.
- **objects:** Filer med generelle objekter som brukes flere steder.
- **styles:** Globale styles.
- **svgr-components:** SVGR-komponenter som er brukt i applikasjonen.
- **utils:** Generelle funksjoner som gjør komponentene som bruker dem lettere å lese.
- **views**: De ulike views i applikasjonen. Hver mappe inneholder hoved-view og **en mappe «components» som inneholder komponenter som er del av hoved-viewet.**
	- o Mappene i views-mappen:
		- startView
		- **assessment** 
			- smileyometer
			- freetext
			- drawing
		- diary
		- journal

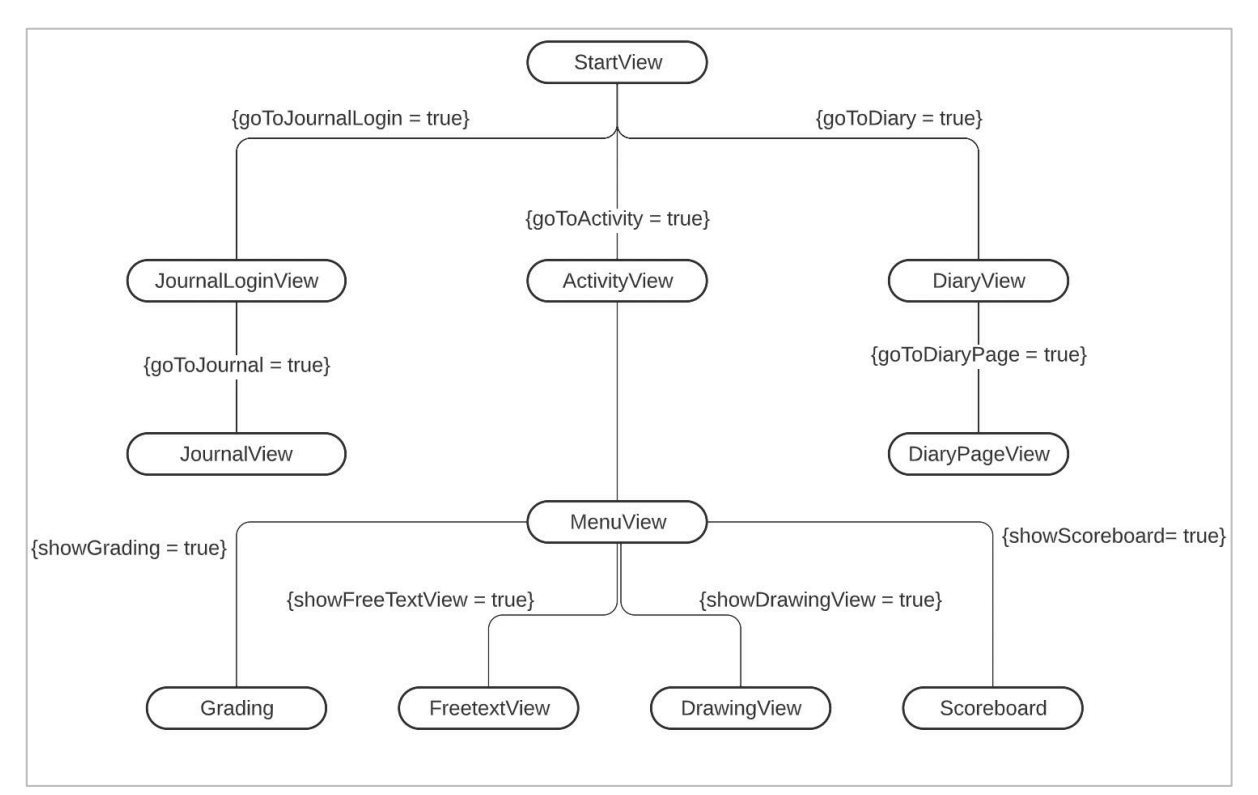

*Figur 3.2 Navigering i applikasjonen*

## <span id="page-10-0"></span>4 Kodekonvensjoner

### <span id="page-10-1"></span>4.1 Mapper og filnavn

Følgende kodekonvensjoner er brukt:

• Alle filnavn starter med stor bokstav. Eksempel:

DrawingView.js

• Funksjonelle komponenter skrives i PascalCase. Eksempel:

```
<DrawingView> ... </DrawingView>
```
• Hjelpemetoder og variabler skrives i camelCase. Eksempel:

```
function convertDate(dateString) { ... }
```
### <span id="page-10-2"></span>4.2 Importer

- Importer er listet opp i følgende rekkefølge:
	- o React Native-komponenter
	- o Prosjektkomponenter
	- o Funksjoner
	- o Konstanter
- Innen hver importgruppe er importene listet opp i alfabetisk rekkefølge.

## <span id="page-11-0"></span>5 Klassediagram

Det overordnede klassediagrammet for systemet er visst på [Figur 5.1.](#page-11-4) Kun klasser og attributter som er relevante for aktivitetsmodulen vises i klassediagrammet.

## <span id="page-11-1"></span>5.1 Behandler (Therapist)

I aktivitetsmodul er behandler eller helsepersonell (Therapist) ikke tilknyttet en brukeren (User): alle behandlere har tilgang til brukerens tilbakemeldinger. For å begrense tilgang, kan Therapist inneholde en liste av User som Therapist har tilgang til (ikke implementert).

### <span id="page-11-2"></span>5.2 Avvik fra kravdokumentasjon

Ifølge domenemodell i kravdokumentasjon skal User ha sitt eget dyr, som blir brukt som hjelper gjennom hele applikasjonen. Tanken bak er at brukeren skal kunne velge og designe dyret sitt, samt lage en avatar av det. Foreløpig har ikke Adfectus implementert den funksjonaliteten. Dyret kan ikke designes av brukeren og er dermed en fast komponent i applikasjonen. Derfor er det ikke inkludert i klassediagrammet.

### <span id="page-11-3"></span>5.3 Type for bilder

Klassediagrammet viser at bilder er av type String. Grunnen er at bilder er lagret lokalt på enheten, og hentes av applikasjonen via filstien, som er spesifisert som en streng. Dette gjelder avatar i User, activityPicture i Activity og filename i Drawing.

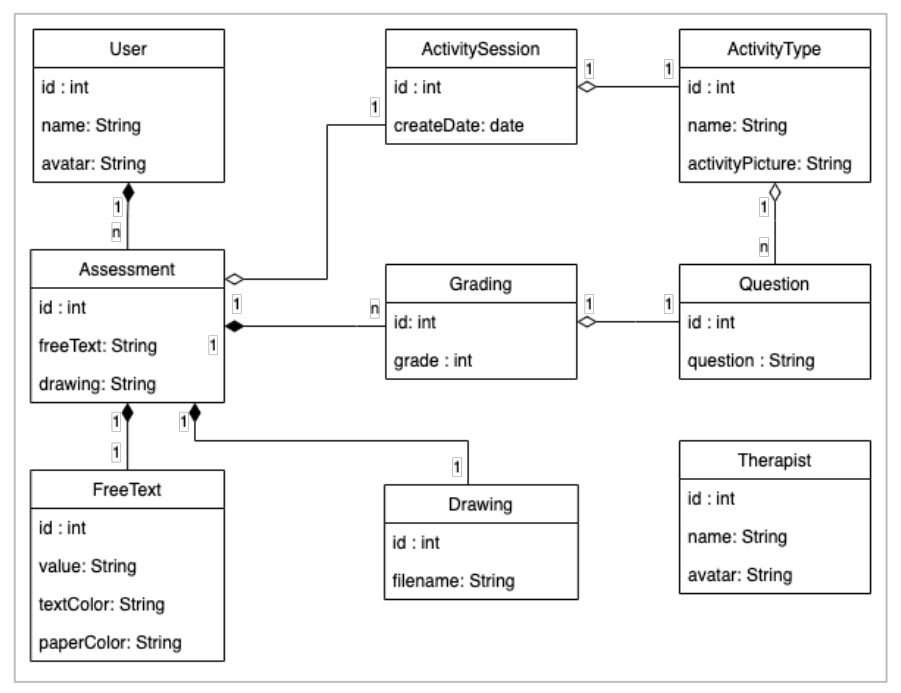

<span id="page-11-4"></span>*Figur 5.1: Overordnet klassediagram*

## <span id="page-12-0"></span>6 Sikkerhet

I dette systemet er sikkerhet viktig ettersom det skal bli brukt i forbindelse med behandling. Helseopplysninger defineres av datatilsynet som sensitive personopplysninger, som gjør det ekstra viktig å sikre disse dataene mot uautorisert tilgang.

Som tilleggsmodul vil aktivitetsmodulen bli en del av hovedapplikasjonen og sikkerhet vil dermed bli ivaretatt gjennom den:

- Bruker som benytter seg av aktivitetsmodulen har tidligere logget seg inn via hovedapplikasjonen på en sikker måte. Hen vil også logge ut via hovedapplikasjonen.
- Behandler som vil se på brukerens journal, logger seg inn og ut via brukerens profil. Dagens løsning er enkel, og bør implementeres på samme måte som innloggingen av bruker når aktivitetsmodul blir integrert i hovedmodulen.

## <span id="page-13-0"></span>7 UI design guide

For å ha et konsistent brukergrensesnitt som gir brukeren en bra brukeropplevelse, skal UI designguiden følges.

## <span id="page-13-1"></span>7.1 Eksisterende grafiske elementer

Designstilen av aktivitetsmodulen er basert på grafiske elementer spesifikke til Adfectus' applikasjon. Prosjektet har fått tilgang til illustrasjoner av avatarer med forskjellige ansiktsuttrykk og hjelperen, begge tegnet av en illustratør. Disse grafiske elementene brukes aktivt på de fleste skjermene i aktivitetsmodulen.

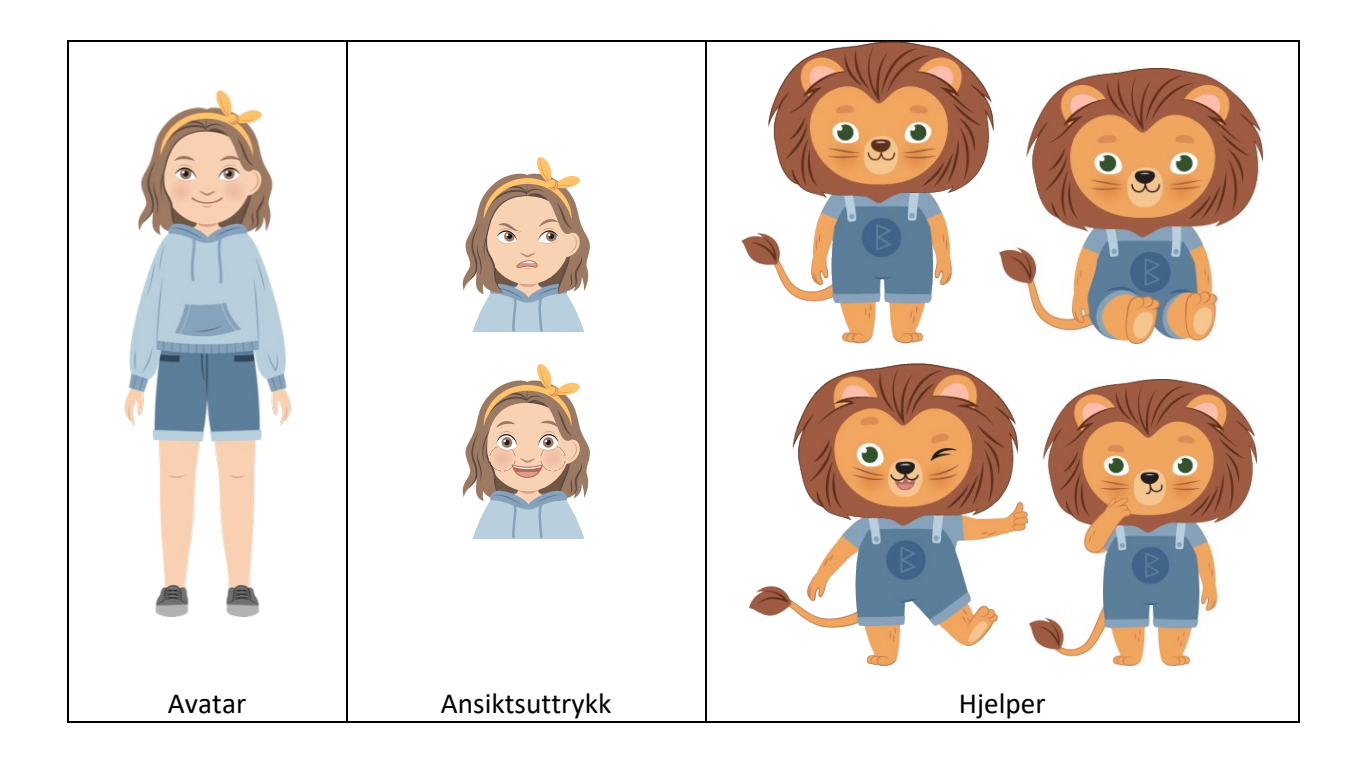

## <span id="page-14-0"></span>7.2 Fargepalett

Fargene i fargepalett er valgt slik at de passer med illustratørens egen fargepalett.

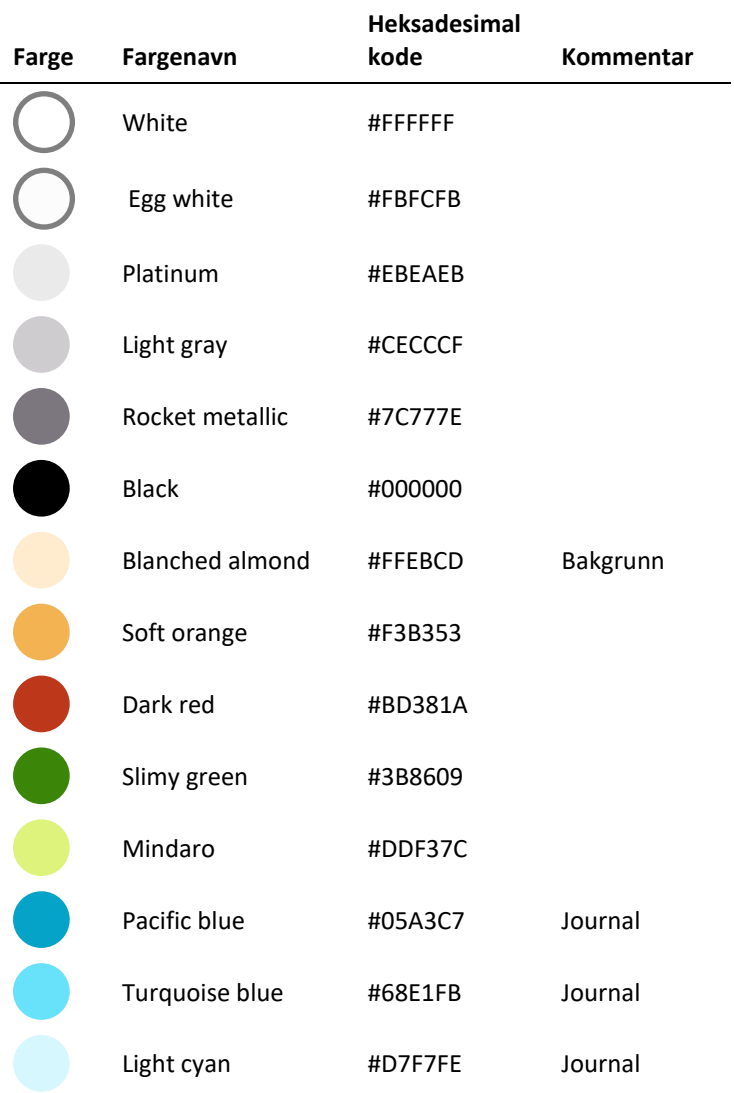

## <span id="page-14-1"></span>7.3 Andre design elementer

#### **Typografi**

Typografi som er utgitt i Human Interface Guidelines fra Apple skal brukes (Apple Inc., u.å.):

- Standard sans-serif font brukes.
- Følgende skriftstørrelser brukes:
	- o I modulene hvor brukeren er barn, skal større skriftstørrelse, slik som XLarge, XXLarge eller XXXLarge.
	- o I journal, hvor kun helsepersonell skal ha tilgang, skal default skriftstørrelse (Large) brukes.
- Lenke: [https://developer.apple.com/design/human-interface-guidelines/ios/visual](https://developer.apple.com/design/human-interface-guidelines/ios/visual-design/typography/)[design/typography/](https://developer.apple.com/design/human-interface-guidelines/ios/visual-design/typography/)

### **Kontroller**

- I journal blir standard iOS-design brukt for kontroller (knapper).
- I de andre modulene skal elementene være større og følge TIDCR i så stor grad som mulig (Soni et al., 2019).

#### Ikoner

• Ikoner skal ha en entydig og konsistent betydning i hele applikasjonen.

## <span id="page-16-0"></span>8 Brukermanual

### <span id="page-16-1"></span>8.1 Start view – Hovedmeny

#### Funksjoner:

- (1) Aktivitetsmeny: horisontal scroll-meny med aktvitetsøkt som brukeren kan vurdere
- (2) Hjelperen: gir hjelp når brukeren trykker på den (tekst og lyd)
- (3) Aktivitetsøkt: aktivitetsøkt som brukeren kan vurdere
- (4) Knappen til dagboken: går til dagboken
- (5) Knappen til journalen: går til journalen

#### Annet:

(A) Brukerens avatar: viser brukerens avatar (er på de fleste skjermene)

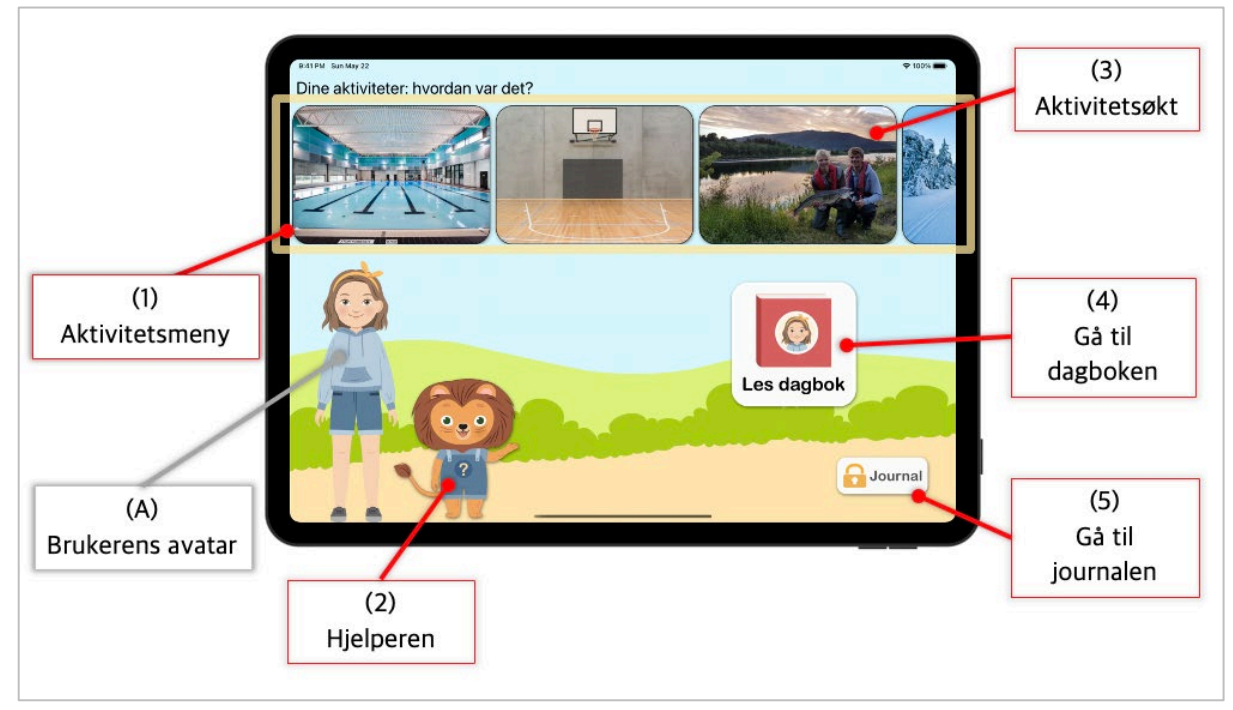

*Figur 8.1 Hovedmeny: funksjoner*

## <span id="page-17-0"></span>8.2 Tilbakemeldingsmeny

#### **Funksjoner**

- (1) Gå til smilefjesevaluering: åpner smilefjesevalueringsmodulen
- (2) Gå til fritekst: åpner fritekstmodulen
- (3) Gå til illustrasjon: åpner illustrasjonsmodulen
- (4) Validering: lagrer tilbakemeldingen og går tilbake til hovedmenyen
- (5) Hjelperen: gir hjelp når brukeren trykker på den (tekst og lyd)

#### Annet

(A) Bakgrunnsbilde: bilde tilknyttet aktiviteten som brukeren skal tilbakemelde på

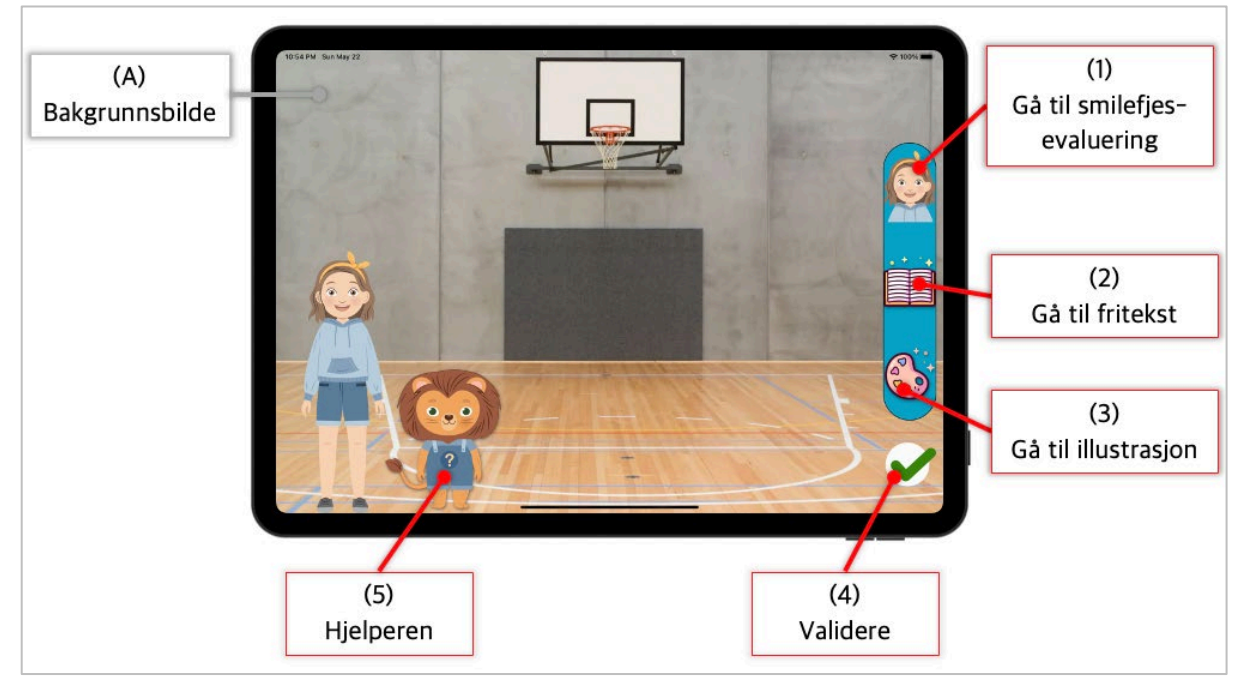

*Figur 8.2 Tilbakemeldingsmeny: funksjoner*

### <span id="page-18-0"></span>8.2.1 Smilefjesevaluering

#### Funksjoner

- (1) Velg smilefjes: evaluerer spørsmål med gitt smilefjes
- (2) Gå til neste spørsmål: går videre til neste spørsmål
- (3) Gå til forrige spørsmål: går tilbake til forrige spørsmål
- (4) Hjelperen: gir hjelp når brukeren trykker på den (tekst og lyd)

#### Annet

- (A) Framdriftsindikator: viser hvor langt brukeren har kommet i smilefjesevalueringen
- (B) Spørsmål: spørsmålet tilknyttet en gitt aktivitet

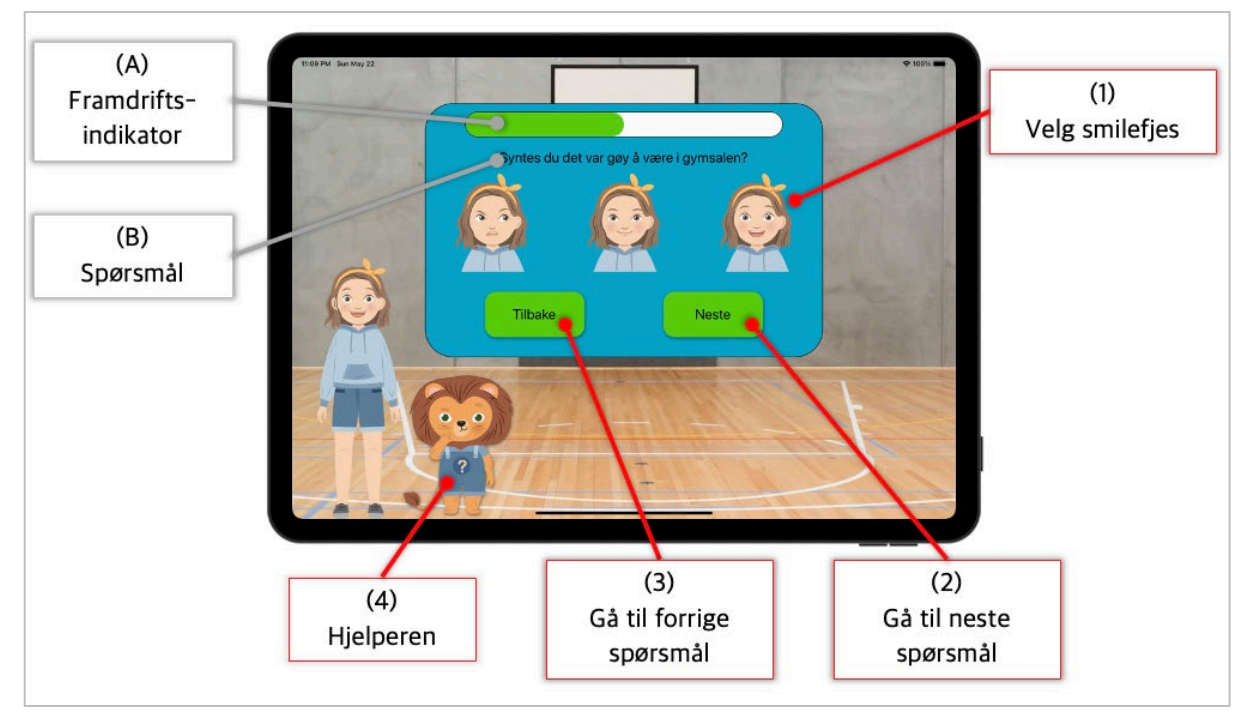

<span id="page-18-1"></span>*Figur 8.3 Smilefjesevaluering: funksjoner*

### 8.2.2 Fritekst

#### Funksjoner

- (1) Skriveområdet: området hvor brukeren kan skrive inn fritekst
- (2) Endre skriftfarge: endrer fargen på skriften
- (3) Endre papirfarge: endrer fargen på papiret
- (4) Nullstille: fjerner tekst og nullstiller skrift- og papirfarge
- (5) Avslutte: åpner dialogboks og spør om bruker ønsker å lagre. Hvis bruker lagrer, åpner applikasjonen en bekreftelsesboks og går tilbake til tilbakemeldingsmenyen. Hvis bruker avslutter uten å lagre, går applikasjonen tilbake til tilbakemeldingsmenyen
- (6) Lagre og avslutte: lagrer tekst, åpner en bekreftelsesboks og går tilbake til tilbakemeldingsmenyen
- (7) Fargevelger: horisontal scroll-meny hvor brukeren kan velge farger til skrift eller papir
- (8) Hjelperen: gir hjelp når brukeren trykker på den (tekst og lyd)

#### Annet

- (A) Avatar: brukerens avatar
- (B) Aktivitet: aktiviteten som brukeren skal tilbakemelde på

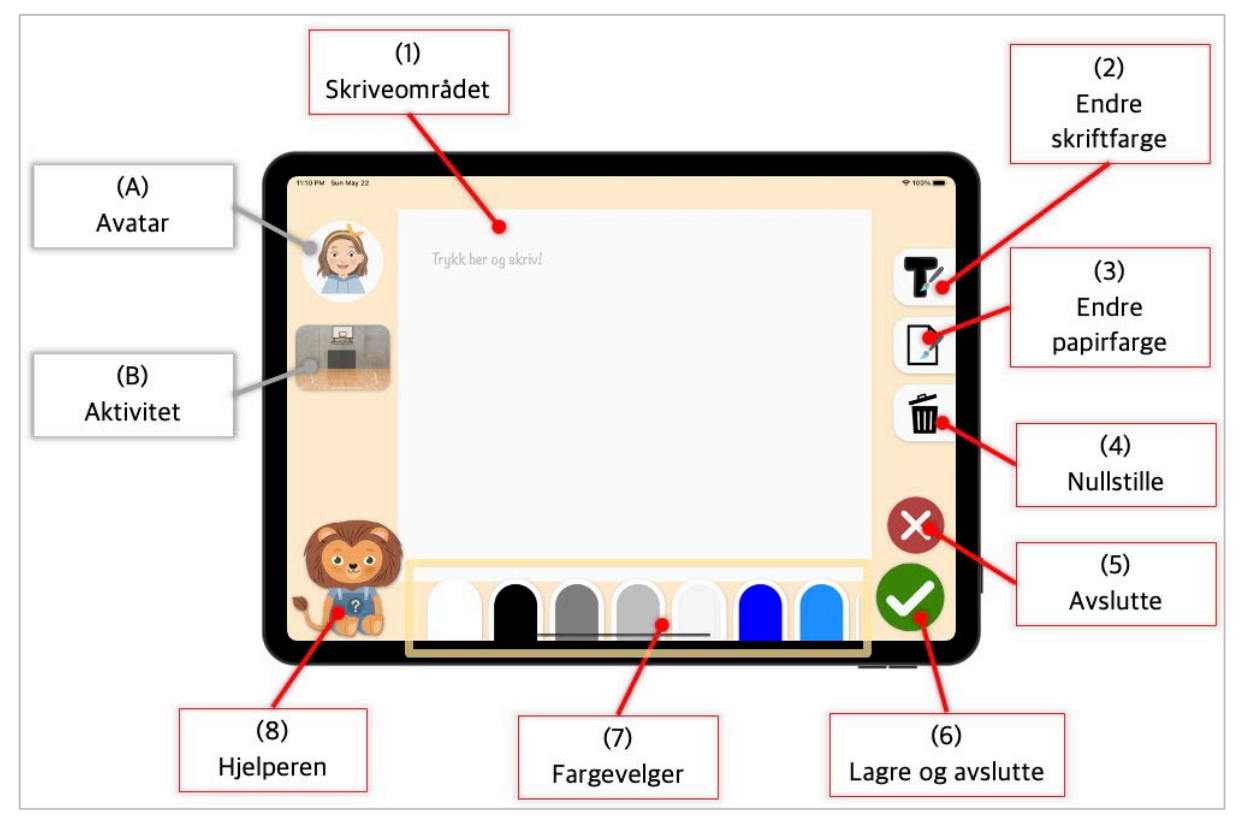

*Figur 8.4 Fritekst: funksjoner*

### <span id="page-20-0"></span>8.2.3 Illustrasjon

#### Funksjoner

- (1) Tegneområdet: området hvor brukeren kan tegne
- (2) Endre pennfarge: åpner fargevelger og lar bruker endre fargen på pennen
- (3) Viske: velger viskelæret og lar bruker viske
- (4) Endre penntykkelse: endrer tykkelsen på penn eller viskelær
- (5) Avslutte: åpner dialogboks og spør om bruker ønsker å lagre. Hvis bruker lagrer, åpner applikasjonen en bekreftelsesboks og går tilbake til tilbakemeldingsmenyen. Hvis bruker avslutter uten å lagre, går applikasjonen tilbake til tilbakemeldingsmenyen
- (6) Lagre og avslutte: lagrer tekst, åpner en bekreftelsesboks og går tilbake til tilbakemeldingsmenyen
- (7) Fargevelger: horisontal scroll-meny hvor brukeren kan velge farger til penn
- (8) Skifte bakgrunn: setter aktivitetsbilde som bakgrunnsbilde så bruker kan tegne i det
- (9) Angre: reverserer siste pennestrøk/viskestrøk
- (10)Nullstill: fjerner alle pennestrøk
- (11)Hjelperen: gir hjelp når brukeren trykker på den (tekst og lyd)

#### Annet

(A) Avatar: brukerens avatar

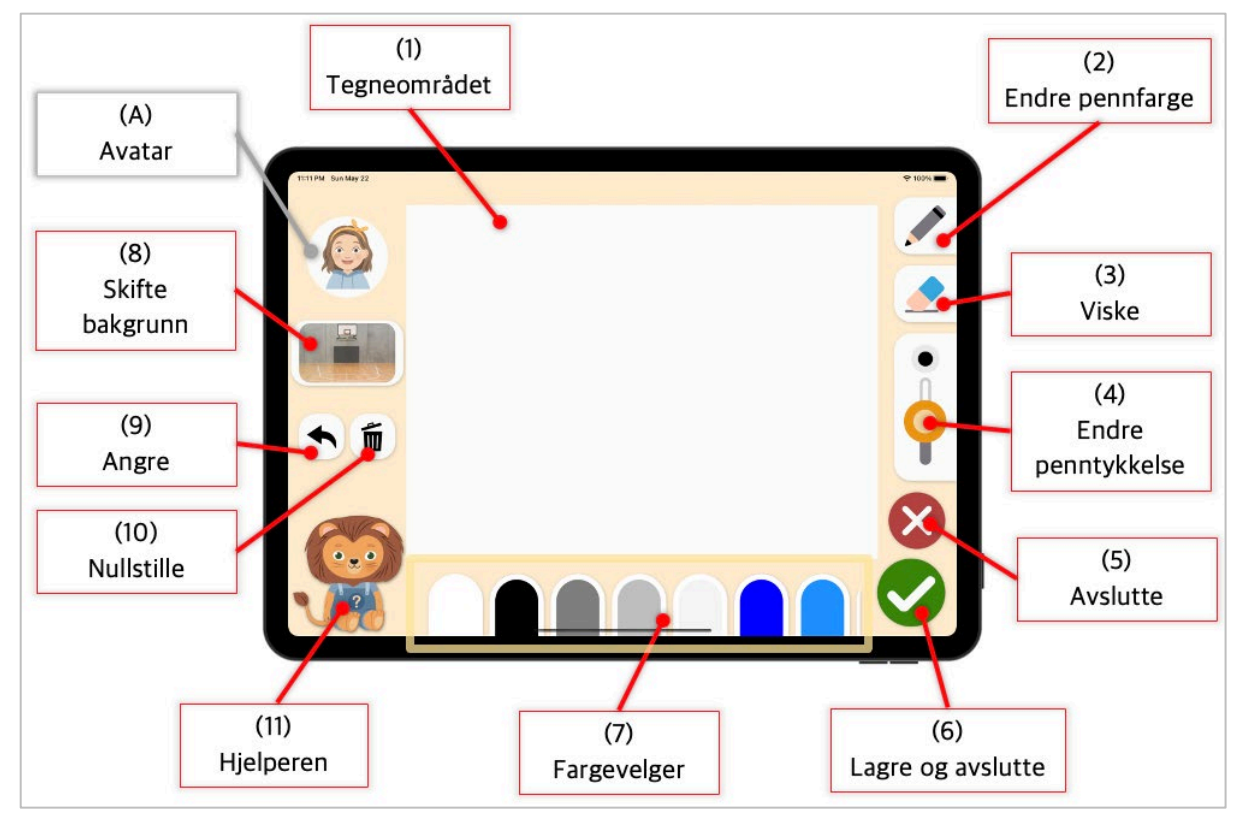

<span id="page-20-1"></span>*Figur 8.5 Illustrasjon: funksjoner*

### 8.2.4 Dialogbokser

#### Funksjoner:

- (1) Gå tilbake: gå tilbake til fritekst/illustrasjon slik den var
- (2) Slett: slett fritekst/illustrasjon og gå til tilbakemeldingsmeny
- (3) Lagre: lagre fritekst/illustrasjon og gå til tilbakemeldingsmeny
- (4) Lukk vinduet: lukk vinduet og gå til tilbakemeldingsmeny

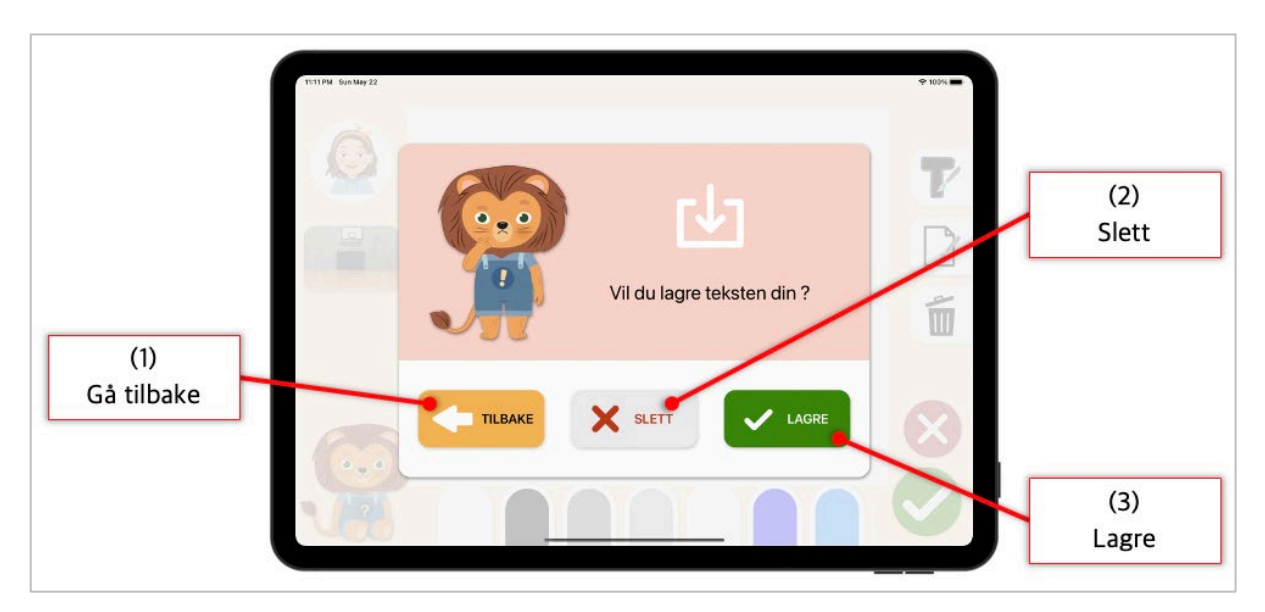

#### *Figur 8.6 Dialogboks: lagre*

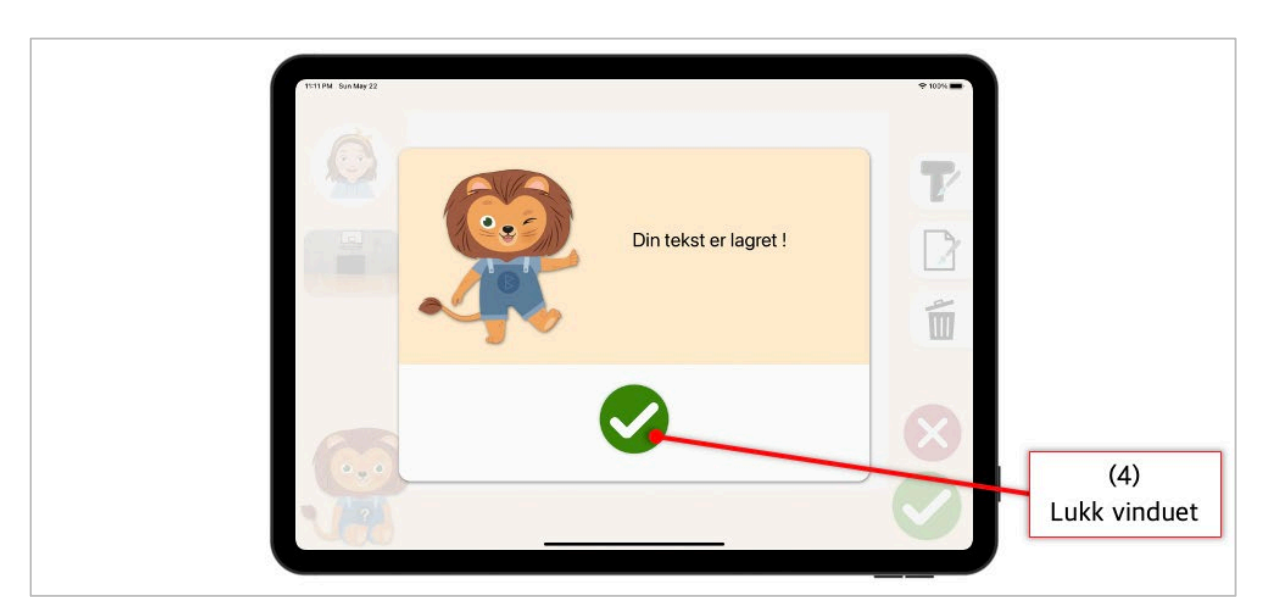

*Figur 8.7 Dialogboks: bekreftelse*

## <span id="page-22-0"></span>8.3 Dagbok

### <span id="page-22-1"></span>8.3.1 Omslag

#### **Funksjoner**

- (1) Hjelperen: gir hjelp når brukeren trykker på den (tekst)
- (2) Se på neste side: åpner neste side i dagboken

#### Annet

- (A) Tittel: tittelen til dagboken med brukerens navn
- (B) Avatar: avatar til brukeren

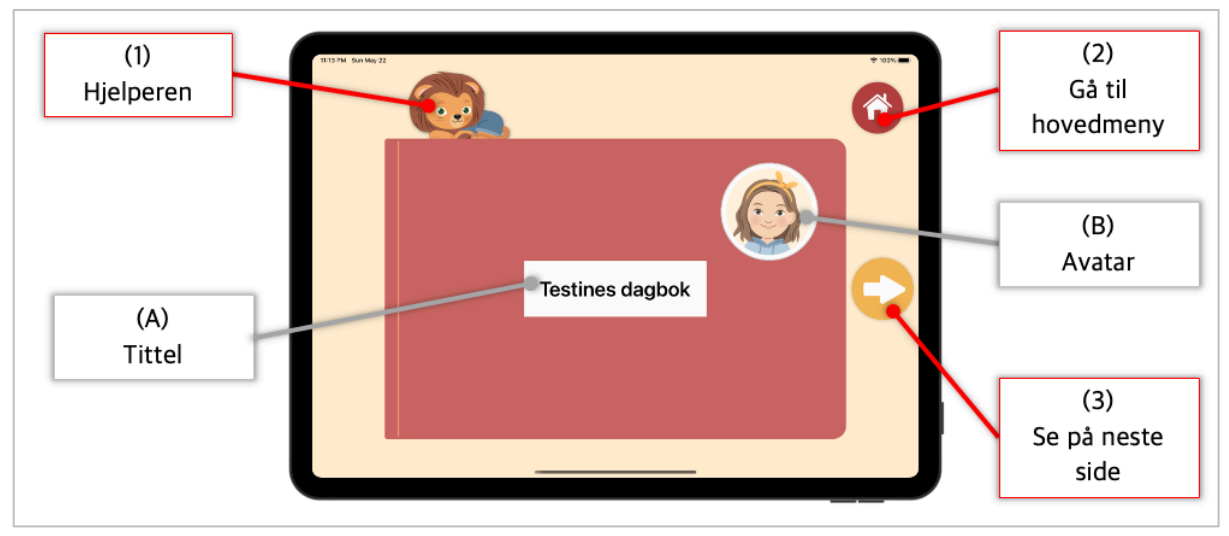

<span id="page-22-2"></span>*Figur 8.8 Omslaget til dagboken: funksjoner*

### 8.3.2 Dagbokside

#### Funksjoner

- (3) Hjelperen: gir hjelp når brukeren trykker på den (tekst)
- (4) Gå til omslag: går tilbake til dagbokomslaget
- (5) Se på forrige side: åpner forrige side i dagboken
- (6) Se detaljer: åpner spørsmål, tegning eller tekst
- (7) Se på neste side: åpner neste side i dagboken
- (8) Gå til hovedmeny: går tilbake til hovedmenyen

#### Annet

- (C) Smilefjesevaluering: viser antall besvarte spørsmål og svar i form av smilefjes
- (D) Aktivitet: navn og bilde til aktiviteten
- (E) Dato: aktivitetens dato
- (F) Illustrasjon: viser tegningen hvis den finnes. Ellers vises et standard bilde
- (G) Fritekst: viser fritekst hvis den finnes. Ellers vises et standard bilde

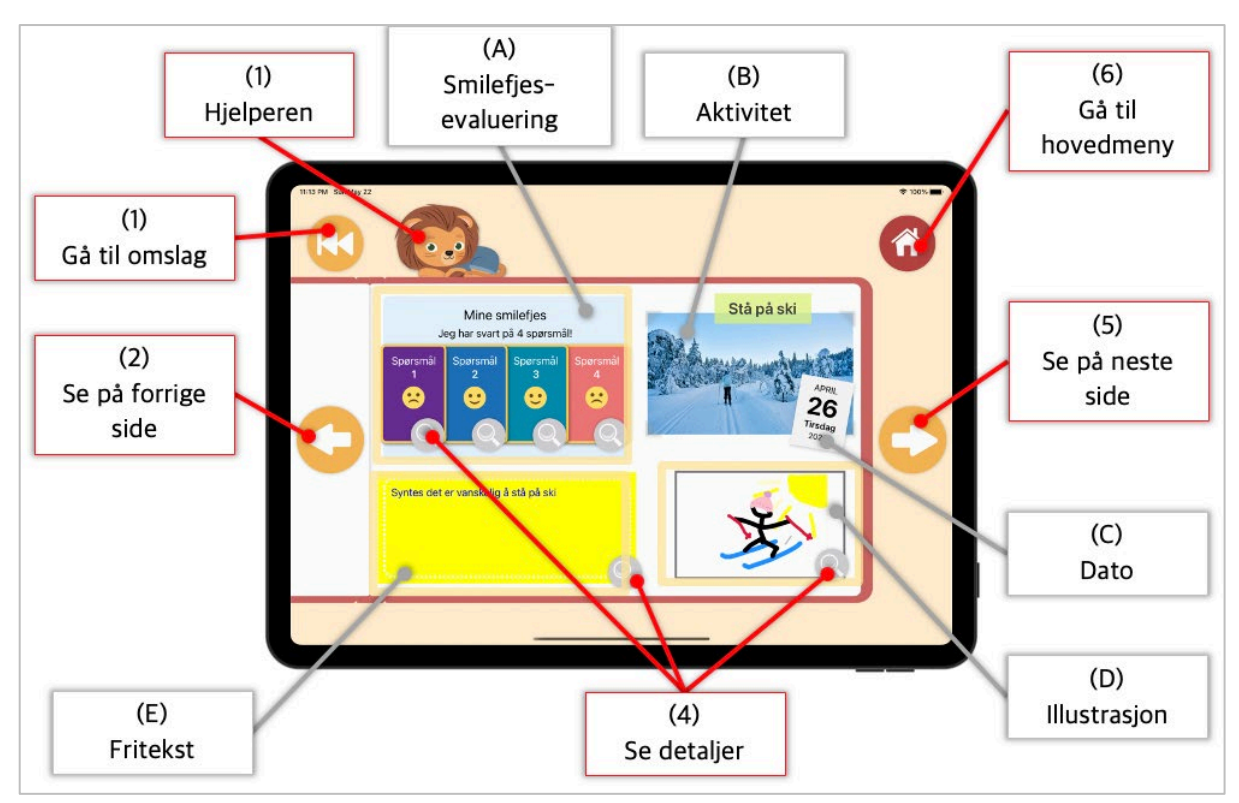

<span id="page-23-0"></span>*Figur 8.9 Dagbokside: funksjoner*

### 8.3.3 Detaljer om en evaluering

#### **Funksjoner**

(1) Lukk vindu: lukker vinduet

#### Annet

(A) Detaljert view: viser detaljer rundt en del av den aktuelle tilbakemeldingen

<span id="page-24-0"></span>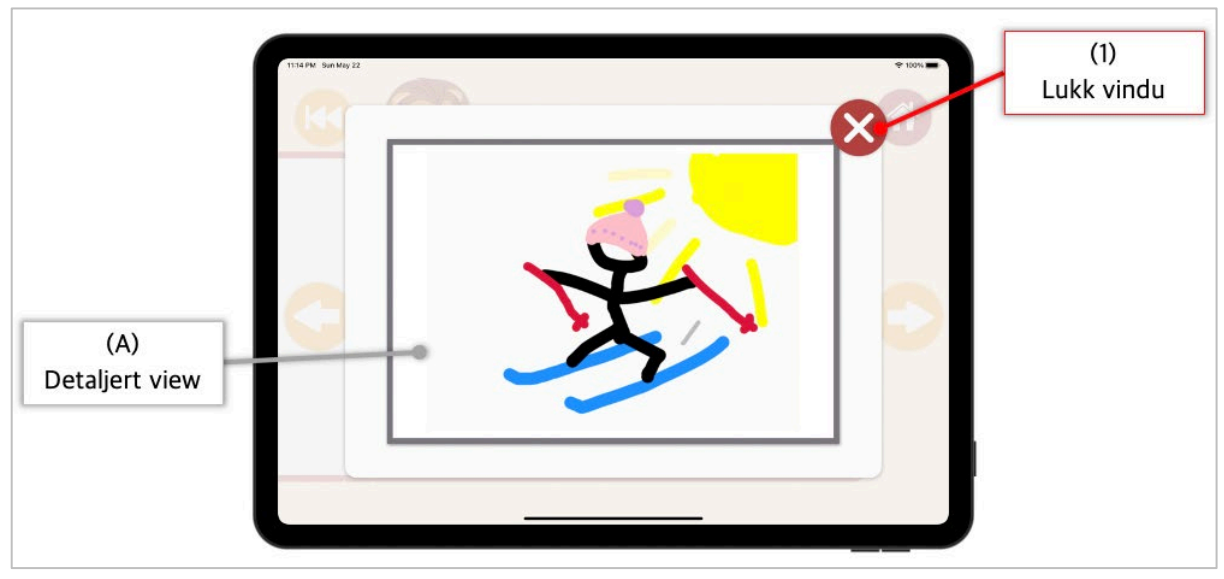

*Figur 8.10 Detaljert view i dagbok: funksjon*

## 8.4 Journal

### <span id="page-25-0"></span>8.4.1 Innlogging

#### **Funksjoner**

- (1) Brukernavn: tekstfelt for brukernavn
- (2) Passord: tekstfelt for passord
- (3) Logg inn: forsøker å logge inn med valgt brukernavn og passord. Hvis disse er riktige, sendes bruker til journalen
- (4) Gå tilbake: Går tilbake til hovedmenyen

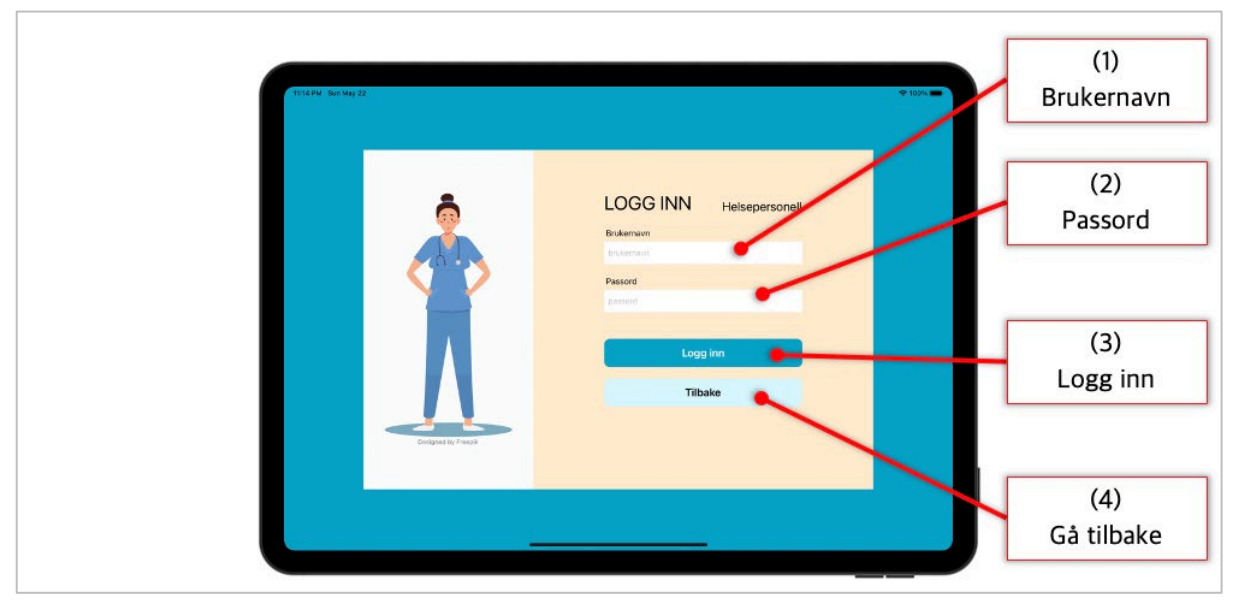

<span id="page-25-1"></span>*Figur 8.11 Journal innlogging: funksjoner*

#### 8.4.2 Oversikt over tilbakemeldingene

#### Funksjoner

- (1) Logg ut: logger ut og går tilbake til innloggingssiden i journal
- (2) Detaljer: går til detaljert visning av den aktuelle tilbakemeldingen

#### Annet

- (A) Helsepersonell: navn og avatar til innlogget helsepersonell
- (B) Tilbakemelding: en tidligere logget tilbakemelding

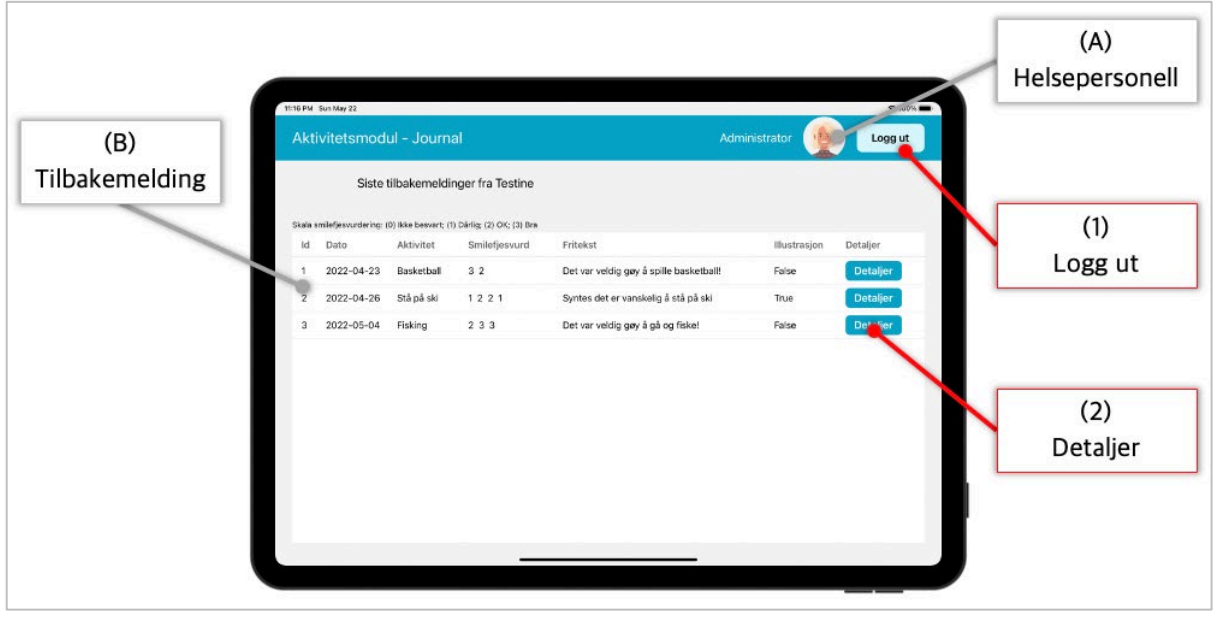

<span id="page-26-0"></span>*Figur 8.12 Oversikt over tilbakemeldingene i journal: funksjoner*

#### 8.4.3 Detaljer om en tilbakemelding

#### Funksjoner

- (1) Logg ut: logger ut og går tilbake til innloggingssiden i journal
- (2) Gå tilbake: går tilbake til oversikt over tilbakemeldingene

#### Annet

- (A) Helsepersonell: navn og avatar til innlogget helsepersonell
- (B) Bruker og aktivitet: navn på tilbakemelder, aktivitet og dato
- (C) Smilefjesevaluering: spørsmål og smilefjesevaluering tilhørende smilefjesevaluering
- (D) Fritekst: friteksten tilhørende tilbakemeldingen
- (E) Illustrasjon: illustrasjonen tilhørende tilbakemeldingen

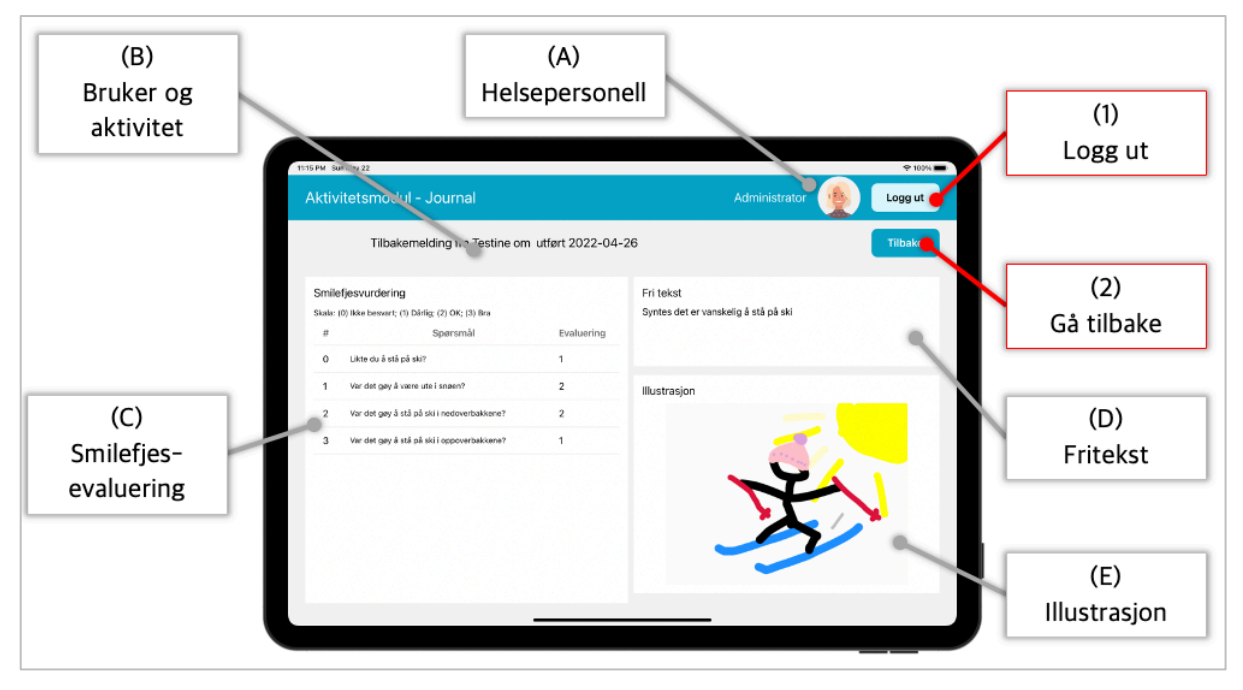

<span id="page-27-0"></span>*Figur 8.13 Detaljer om en tilbakemelding i journal: funksjoner*

## 8.4.4 Dialogbokser

## Funksjoner

- (1) Gå tilbake: gå tilbake til start-view til aktivitetsmodulen
- (2) Logg inn: gå til innloggingside til journal

<span id="page-28-0"></span>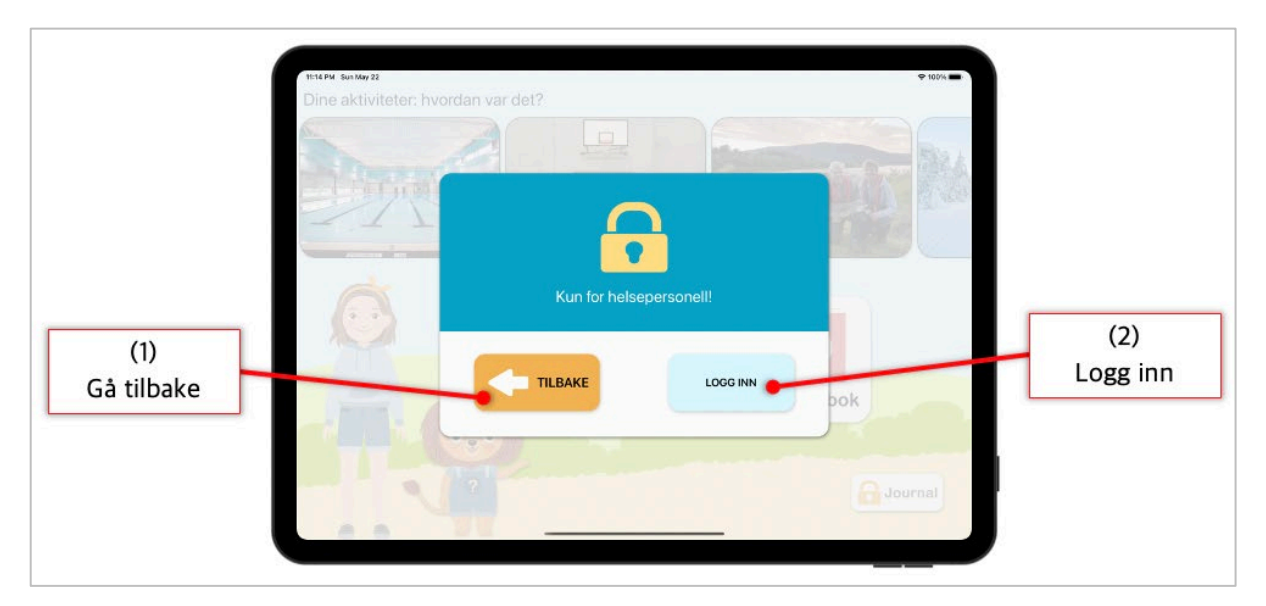

*Figur 8.8 Dialogboks journal*

## 9 Installasjon og kjøring

#### Utviklingsmiljø

- Rammeverk: React Native med React Native CLI: [https://reactnative.dev/docs/environment](https://reactnative.dev/docs/environment-setup)[setup](https://reactnative.dev/docs/environment-setup)
- Node
- Watchman
- CocoaPods
- Xcode
- Android Studio

#### Tilleggsbiblioteker/pakker:

- 1. SVGR-komponenter er SVG filer som er gjort om til React-komponenter
	- o <https://react-svgr.com/>
	- o For å bruke SVGR-komponenter trengs følgende pakker:
	- o react-native-svg:<https://github.com/react-native-svg/react-native-svg>
	- o react-native-svg-transformer: [https://github.com/kristerkari/react-native-svg](https://github.com/kristerkari/react-native-svg-transformer)[transformer](https://github.com/kristerkari/react-native-svg-transformer)
- 2. For animasjoner:
	- o react-native-reanimated[: https://github.com/software-mansion/react-native](https://github.com/software-mansion/react-native-reanimated)[reanimated](https://github.com/software-mansion/react-native-reanimated)
- 3. For tegning:
	- o @terrylinla/react-native-sketch-canvas: [https://github.com/terrylinla/react-native](https://github.com/terrylinla/react-native-sketch-canvas)[sketch-canvas](https://github.com/terrylinla/react-native-sketch-canvas)
- 4. For lyder:
	- o react-native-sound-player:<https://github.com/johnsonsu/react-native-sound-player>
- 5. For å lage tabeller:
	- o react-native-paper:<https://github.com/callstack/react-native-paper>
- For slider:
	- o @react-native-community/slider: [https://github.com/callstack/react-native](https://github.com/callstack/react-native-slider/tree/main/src)[slider/tree/main/src](https://github.com/callstack/react-native-slider/tree/main/src)

#### Installasjonsveiledning

- Pakken **react-native-sketch-canvas** bruker to utdaterte metoder som resulterer i en advarsel når man kjører programmet. For å fjerne disse, må en åpne [node](mailto:node-modules/@terrylinla/react-native-sketch-canvas/src/SketchCanvas.js)[modules\@terrylinla\react-native-sketch-canvas\src\SketchCanvas.js](mailto:node-modules/@terrylinla/react-native-sketch-canvas/src/SketchCanvas.js) og endre metoden componentWillReceiveProps(nextProps) til UNSAFE\_componentWillReceiveProps(nextProps) og componentWillMount() til UNSAFE\_componentWillMount().
- For å **kjøre** React Native applikasjoner **på iPad**, må utvikleren ha en Apple Developer konto: <https://reactnative.dev/docs/running-on-device>

## <span id="page-30-0"></span>10 Dokumentasjon av kildekode

Kildekoden og dokumentasjonen ligger i en privat repository på Github:

- Kildekode:<https://github.com/h586641/AktivitetsmodulRN.git>
	- o Brukernavn: BachelorD1
	- o Passord: BachelorD1Aktivitetsmodul
- Dokumentasjon (i github repo): ./docs/index.html

#### <span id="page-30-1"></span>10.1 Generering av dokumentasjon

Dokumentasjonen av koden er basert på annotasjoner og kommentarer i koden. Den består av htmlfiler som er automatisk generert med dokumentasjonsgeneratoren **ESDoc**, og som kan leses gjennom en vanlig nettleser.

Følgende ESDoc plugins er tatt i bruk:

- esdoc-brand-plugin: lenke til Github repository
- esdoc-inject-style-plugin: styling av dokumentasjon
- esdoc-lint-plugin: sjekk av dokumentasjonskoden
- esdoc-jsx-plugin: gjenkjenning av JSX-komponenter
- esdoc-react-plugin: gjenkjenning av react props

Selve genereringen av dokumentasjon gjøres via kommando i CLI, og er forklart i ESDoc dokumentasjonen:

- ESDoc generelt: [https://esdoc.org](https://esdoc.org/)
- ESDoc Generering av dokumentasjon:<https://esdoc.org/manual/usage.html>
- ESDoc Dokumentasjonstag[: https://esdoc.org/manual/tags.html](https://esdoc.org/manual/tags.html)
- ESDoc Plugin:<https://github.com/esdoc/esdoc-plugins>

### <span id="page-30-2"></span>10.2 Skjermbilder

[Figur 10.2](#page-31-1) og [Figur 10.2](#page-31-1) viser skjermbilder av noen sider i dokumentasjonen.

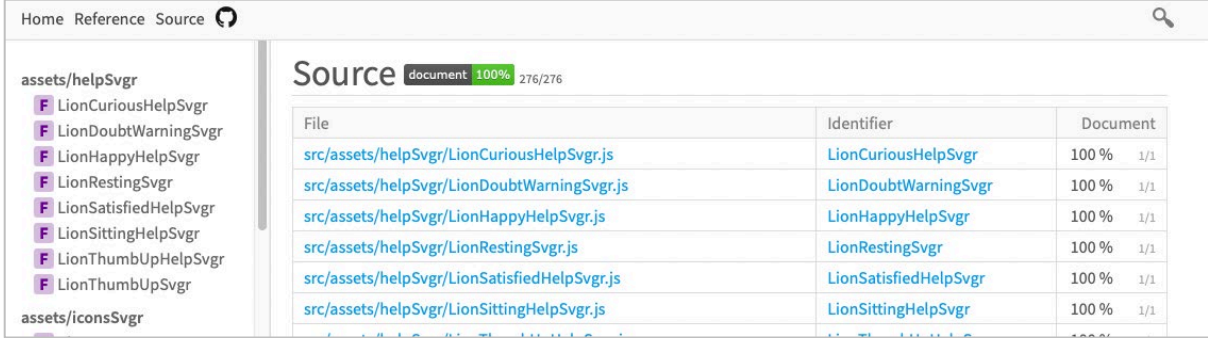

*Figur 10.1 Skjermbilde av dokumantasjon*

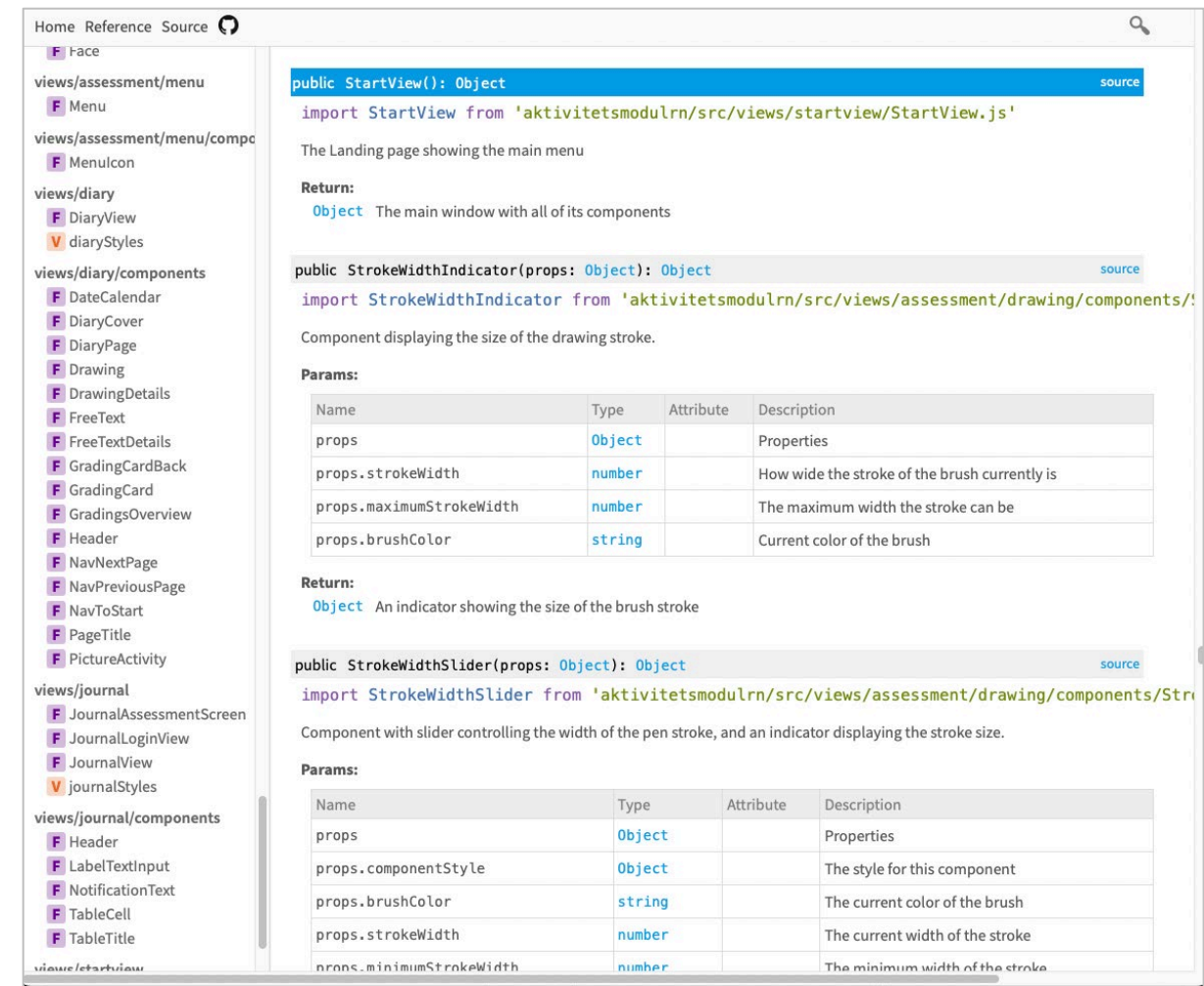

<span id="page-31-1"></span><span id="page-31-0"></span>*Figur 10.2 Skjermbilde av dokumentasjon*

## 10.3 Viktige komponenter

De viktigste komponentene for denne applikasjonen er:

#### Komponent: StartView

• *Beskrivelse:*

Startmenyen hvor bruker kan velge hvilken aktivitet som skal gis tilbakemelding på. Bruker kan også velge å gå til dagboken eller til journal.

- Filnavn: StartView.js
- Filsti: /src/views/startview

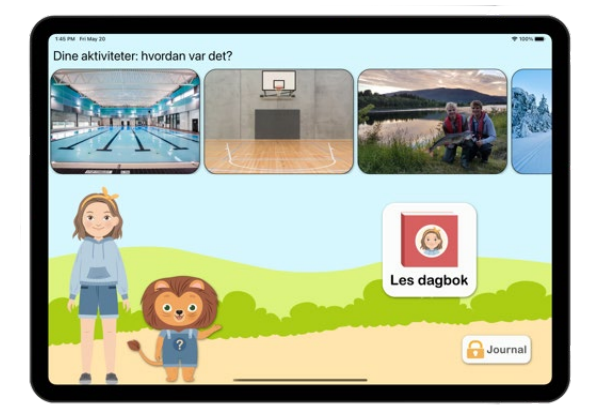

#### Komponent: ActivityView

- *Beskrivelse:* «Landingpage» for hver aktivitet. Brukeren kan herfra begynne å gi sin tilbakemelding ved å bruke menyen til høyre. Når bruker er ferdig, går han ut med å trykke på haken.
- *Filnavn*: Activity.js
- *Filsti*: /src/views/assessment

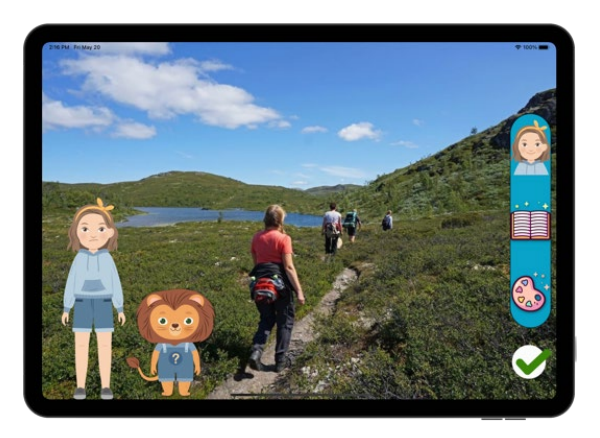

#### Komponent: Grading

• *Beskrivelse:*

Flere spørsmål blir stilt, basert på aktiviteten som er aktiv. Brukeren svarer på ett spørsmål om gangen ved å trykke på humøret som passer best.

- *Filnavn*: Grading.js
- *Filsti*: /src/views/assessment/grading

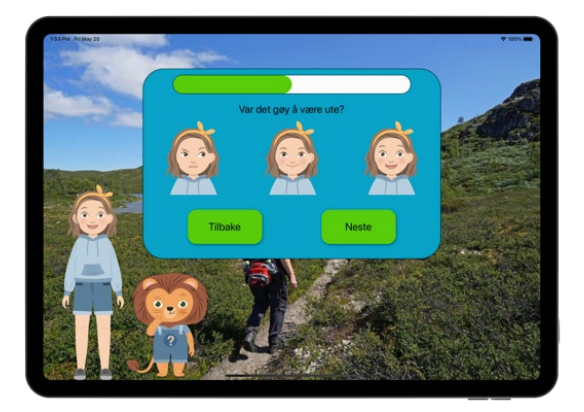

#### Komponent: FreeTextView

• *Beskrivelse*:

Brukeren skriver en fritekst og kan endre fargen på skrift og på bakgrunnen (papir). Teksten blir lagret i et objekt, som inneholder selve teksten (string), samt fargen på penn og papir.

- *Filnavn*: FreeTextView.js
- *Filsti*: /src/views/assessment/freetext

#### Komponent: DrawingView

• *Beskrivelse*:

Tegnebrett. Brukeren kan velge fargen og størrelsen på pennen. Man kan viske vekk streker og angre de siste strekene. Det er mulig å bytte bakgrunnsfarge med bildet av aktiviteten. Tegningen blir lagret som png.

- *Filnavn*: DrawingView.js
- *Filsti*: /src/views/assessment/drawing

#### Komponent: DiaryView

• *Beskrivelse:*

Brukeren sin dagbok. Her kan brukeren se sine tilbakemeldinger. De ulike delene av tilbakemeldingen kan trykkes på for å få flere detaljer.

- *Filnavn:* DiaryView.js
- *Filsti:* /src/views/diary

#### Komponent: JournalView

• *Beskrivelse:*

Siden for helsepersonell. Krever at brukeren logger seg inn først. Her kan helsepersonell se tilbakemeldinger for de barn som helsepersonellet er ansvarlig for

- *Filnavn:* JournalView.js
- *Filsti:* /src/views/journal

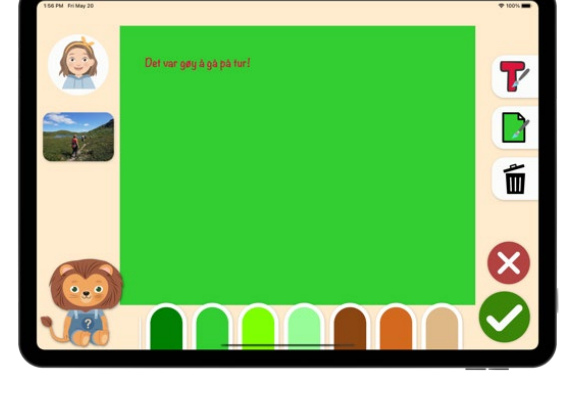

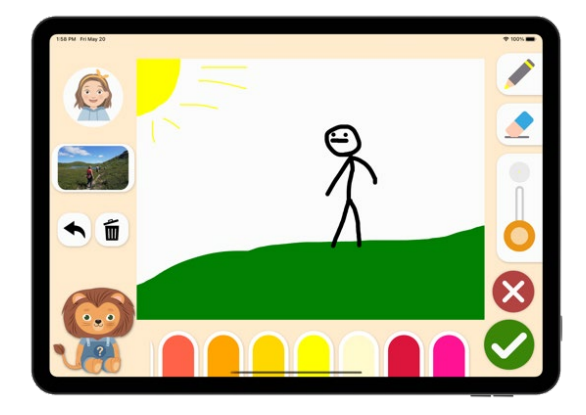

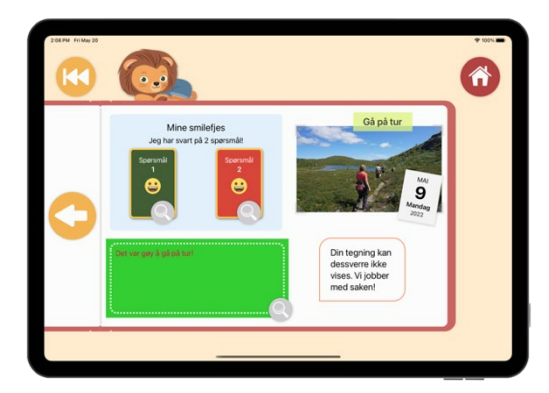

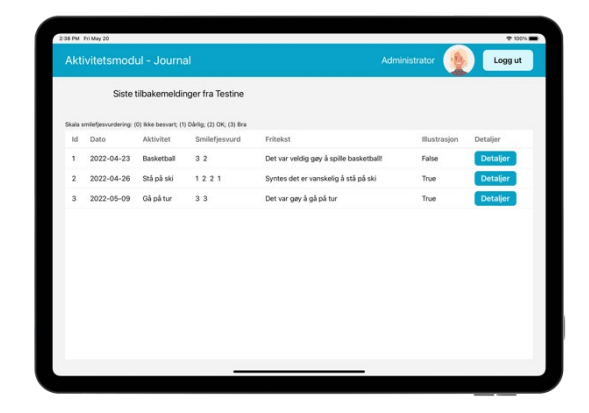

## <span id="page-34-0"></span>10.4 Gjenbrukbare komponenter

I tillegg til UI-elementer, slik som knapper, kan større komponenter bli gjenbrukt.

#### Komponent: Grading

• *Beskrivelse:*

Flere spørsmål blir stilt, basert på aktiviteten som er aktiv. Brukeren svarer på ett spørsmål om gangen ved å trykke på humøret som passer best.

- *Filnavn*: Grading.js
- *Filsti*: /src/views/assessment/grading

#### Komponent: ColorSelectorHorizontal

• *Beskrivelse*:

Komponenten viser et utvalg av farger i en vannrett meny. Brukeren kan sveipe mot høyre/venstre for å se på flere farger, og trykker på en farge for å gjøre den aktiv.

- *Filnavn*: Grading.js
- *Filsti*: /src/views/assessment/components/

#### Komponent: DrawingView

• *Beskrivelse*:

Tegnebrett. Brukeren kan velge fargen og størrelsen på pennen. Man kan viske vekk streker og angre de siste strekene. Det er mulig å bytte bakgrunnsfarge med bildet av aktiviteten. Tegningen blir lagret som png.

- *Filnavn*: DrawingView.js
- *Filsti*: /src/views/assessment/drawing

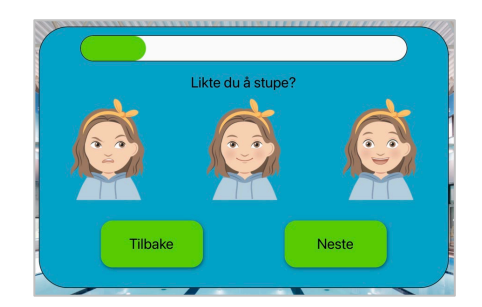

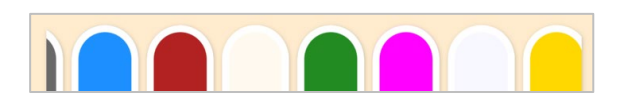

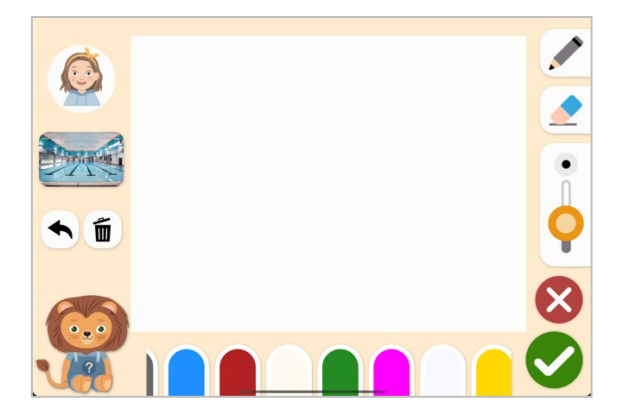

#### Komponent: FreeTextView

• *Beskrivelse*:

Brukeren skriver en fritekst og kan endre fargen på skrift og på bakgrunnen (papir). Teksten blir lagret i et objekt, som inneholder selve teksten (string), samt fargen på penn og papir.

- *Filnavn*: FreeTextView.js
- *Filsti*: /src/views/assessment/freetext

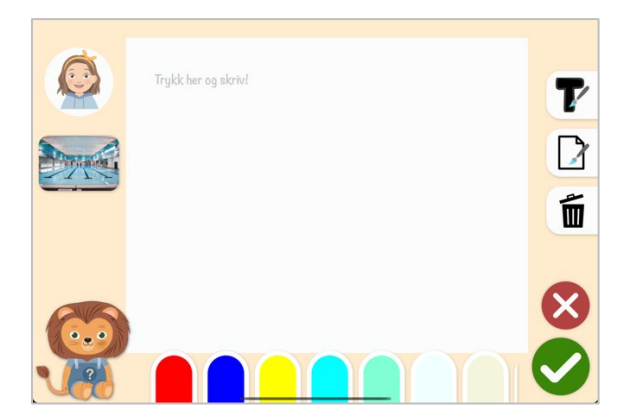

#### Komponent: Dialogbokser

- *Beskrivelse*: Dialogboks med tre svaralternativer. Teksten kan tilpasses (props).
- *Filnavn*: SaveAlertBoxOverlay.js
- *Filsti*: /src/components/dialogBoxes/freetext

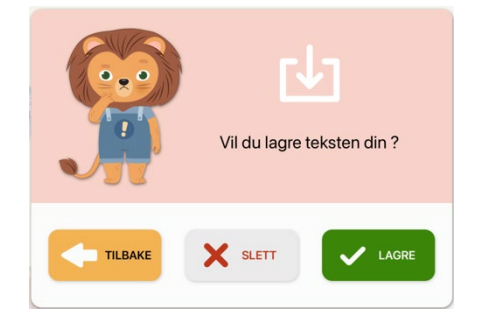

Din tekst er lagret!

- *Beskrivelse*: Bekreftelsesvindu. Teksten kan tilpasses.
- *Filnavn*: ConfirmationBoxOverlay.js
- *Filsti*: /src/components/dialogBoxes/freetext

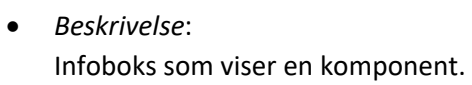

- *Filnavn*: InfoBoxOverlay
- *Filsti*: /src/components/dialogBoxes/freetext

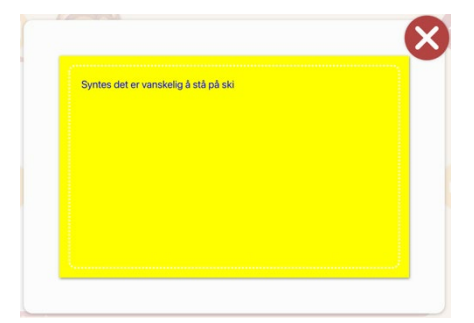

## <span id="page-36-0"></span>11 Referanser

- Apple Inc. (u.å.). *Human Interface Guidelines for iOS*. Themes IOS Human Interface Guidelines Apple Developper. https://developer.apple.com/design/human-interfaceguidelines/ios/overview/themes/
- Soni, N., Aloba, A., Morga, K., Wisniewski, P., & Anthony, L. (2019). *A Framework of Touchscreen Interaction Design Recommendations for Children (TIDRC): Characterizing the Gap between Research Evidence and Design Practice*. 419–431. https://doi.org/10.1145/3311927.3323149